## **Как получить доступ ко всем электронным государственным услугам**

Зарегистрироваться на портале Госуслуг и получить подтвержденную учетную запись, а вместе с ней – доступ ко всем электронным государственным услугам, можно одним из следующих способов:

**13** Зарегистрировать учетную запись прямо на портале Госуслуг (если вы не явля-<br>• етесь клиентом указанных ниже банков) и поднять уровень учетной записи до<br>Подтвержденной Пля этого вам необходимо будет пройти 3 шага, опи **етесь клиентом указанных ниже банков) и поднять уровень учетной записи до Подтвержденной. Для этого вам необходимо будет пройти 3 шага, описанных ниже:**

## **Шаг** 1 Регистрация Упрощенной учетной записи.

Укажите в регистрационной форме на портале Госуслуг свою фамилию, имя, мобильный телефон и адрес электронной почты. После клика на кнопку регистрации вы получите СМС с кодом подтверждения регистрации.

**Шаг** $\left( 2 \right)$  Подтверждение личных данных — создание Стандартной учетной записи. Заполните профиль пользователя — укажите СНИЛС и данные документа, удостоверяющего личность (Паспорт гражданина РФ, для иностранных граждан документ иностранного государства). Данные проходят проверку в ФМС РФ и Пенсионном фонде РФ. На ваш электронный адрес будет направлено уведомление о результатах проверки. Это может занять от нескольких часов до нескольких дней.

## **Шаг 3 Подтверждение личности — создание Подтвержденной учетной записи.**

• лично, обратившись с документом, удостоверяющим личность, и СНИЛС в удобный Центр обслуживания;

• онлайн через интернет-банки Сбербанк Онлайн веб-версии и Тинькофф, а также интернет- и мобильный банк Почта Банк Онлайн (при условии, что вы являетесь клиентом одного из банков);

• почтой, заказав получение кода подтверждения личности Почтой России из профиля;

• воспользоваться Усиленной квалифицированной электронной подписью или Универсальной электронной картой (УЭК), если срок её действия не закончился.

2 НОВИНКА. Если вы являетесь клиентом одного из банков - Сбербанк,<br><sup>2</sup> Тинькофф или Почта Банк - то можете создать учетную запись Госуслур<br>ондайн в интернет-банках Сбербанк Ондайн веб-версии и Тинькофф, а так: **Тинькофф или Почта Банк - то можете создать учетную запись Госуслуг онлайн в интернет-банках Сбербанк Онлайн веб-версии и Тинькофф, а также интернет- и мобильном банке Почта Банк Онлайн.** 

После проверки данных вы сразу получите Подтвержденную учетную запись без необходимости очного посещения отделения банка или Центра обслуживания.

## **3Зарегистрироваться в Центре обслуживания, в том числе организованных в клиентских службах ПФР.**

Посетить Центр обслуживания придется лично, но вы также получите Подтвержденную учетную запись сразу после проверки данных.

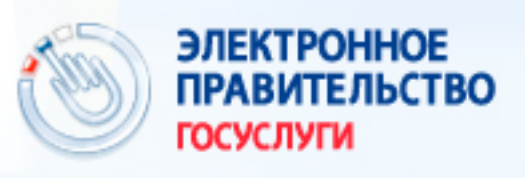

Госуслуги прозрачны как никогда!